## **Saisie de données des fit test effectués.**

- 1. Ouvrir le dossier de l'employé
- 2. Cliquer sur l'onglet « Divers »

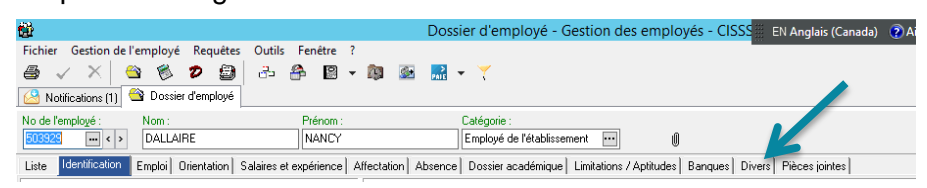

3. Sélectionner la dernière ligne et appuyer sur la flèche par en bas de votre clavier. Une ligne supplémentaire apparait.

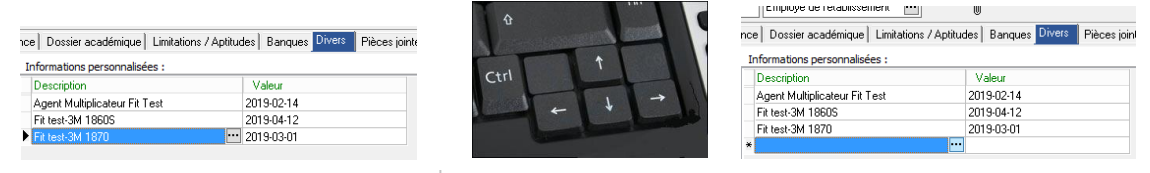

- 4. Cliquer sur les 3 petits points **puis 2001** pour que la bande déroulante apparaisse.
- 5. Choisir le fit test approprié

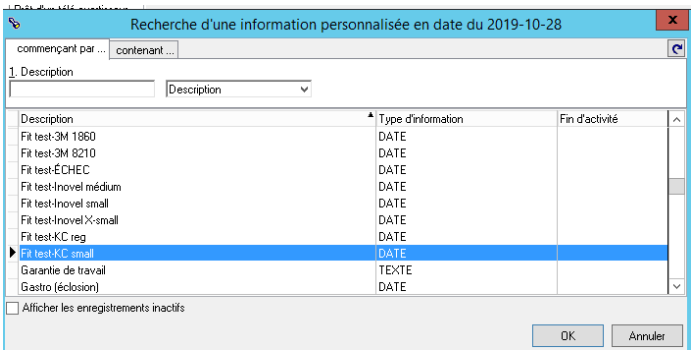

6. Dans la colonne valeur, cliquer sur la petite flèche  $\overline{\phantom{a}}$  et sélectionner la date du fit test

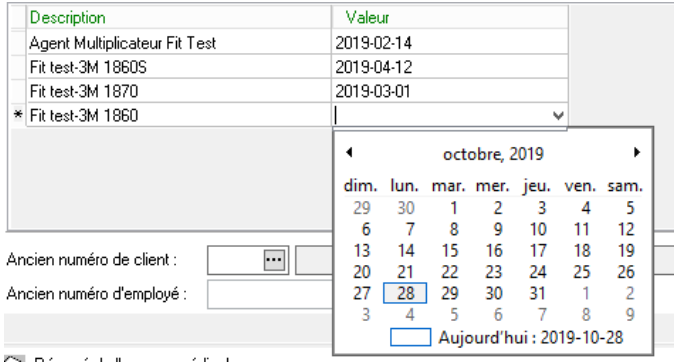

7. Lorsque terminé cliquer sur « Appliquer» en bas à gauche afin d'enregistrer.

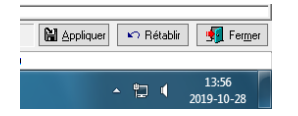

8. Si le travailleur a déjà un fit test d'inscrit, seulement sélectionner la ligne et inscrire le nouveau type de masque et changer la date.